# **TCGA mRNA-seq Pipeline for UNC data**

This document provides a detailed knowledge base of mRNA-seq data processing by UNC as part of the Cancer Genome Atlas Project. Here we provide the references, commands, and known caveats of the bams deposited at CGHub by UNC. These methods are also relevant to the level 3 data for the 'rnaseqv2' platform available at the TCGA Data Coordinating Center (DCC). Further information regarding specific laboratory and sequencing protocols are available in the IDF and SDRF files at the DCC.

## **Software and References**

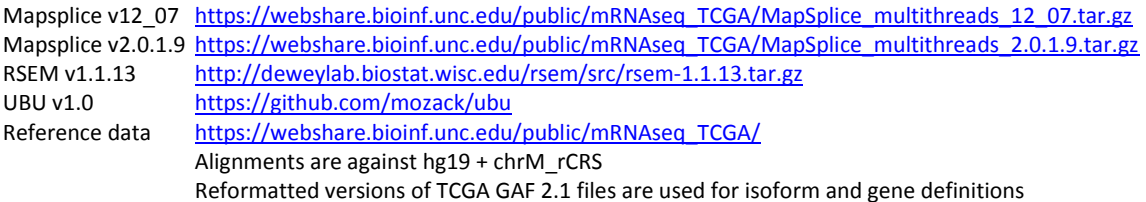

## **Workflow Commands**

The default workflow is provided below. This workflow used Mapsplice v12\_07. Due to sample and protocol differences, some tumor types deviated from this workflow. Mapsplice v2.0.1.9 was used for HNSC, GBM, and OV. Single end options in Mapsplice v2.0.1.9 were used for READ, COAD, and UCEC single end sequenced samples.

## 1. Format fastq 1 for Mapsplice

java -Xmx512M -jar ubu.jar fastq-format --phred33to64 --strip --suffix /1 –in raw\_1.fastq --out working/prep\_1.fastq > working/mapsplice\_prep1.log

## 2. Format fastq 2 for Mapsplice

java -Xmx512M -jar ubu.jar fastq-format --phred33to64 --strip --suffix /2 –in raw\_2.fastq --out working/prep\_2.fastq > working/mapsplice\_prep2.log

## 3. Mapsplice

python mapsplice\_multi\_thread.py --fusion --all-chromosomes-files hg19\_M\_rCRS/hg19\_M\_rCRS.fa --pairend -X 8 -Q fq --chromosome-filesdir hg19 M\_rCRS/chromosomes --Bowtieidx hg19 M\_rCRS/ebwt/humanchridx\_M\_rCRS -1 working/prep\_1.fastq -2 working/prep\_2.fastq -o SAMPLE\_BARCODE 2> working/mapsplice.log

## 4. Add read groups

java -Xmx2G -jar AddOrReplaceReadGroups.jar INPUT=alignments.bam OUTPUT=working/rg\_alignments.bam RGSM= SAMPLE\_BARCODE RGID= SAMPLE\_BARCODE RGLB=TruSeq RGPL=illumina RGPU=barcode VALIDATION\_STRINGENCY=SILENT TMP\_DIR=working/add\_rg\_tag\_tmp > working/add\_rg\_tag.log 2> working/add\_rg\_tag.log

## 5. Convert back to phred33

java -Xmx512M -jar ubu.jar sam-convert --phred64to33 --in working/rg\_alignments.bam –out working/phred33\_alignments.bam > working/sam\_convert.log 2> working/sam\_convert.log

## 6. Sort by coordinate

samtools sort working/phred33\_alignments.bam sorted\_genome\_alignments

## 7. Flagstat

samtools flagstat sorted\_genome\_alignments.bam > sorted\_genome\_alignments.bam.flagstat

8. Index

samtools index sorted\_genome\_alignments.bam

## 9. Sort by chromosome, then read id

perl sort\_bam\_by\_reference\_and\_name.pl --input sorted\_genome\_alignments.bam –output working/sorted\_by\_chr\_read.bam --temp-dir . – samtools /datastore/tier1data/nextgenseq/seqware-analysis/software/samtools/samtools > working/sorted\_by\_chr\_read.log 2> working/sorted\_by\_chr\_read.log

#### 10. Translate to transcriptome coords

java -Xms3G -Xmx3G -jar ubu.jar sam-xlate --bed unc\_hg19.bed –in working/sorted\_by\_chr\_read.bam --out working/transcriptome\_alignments.bam –order rsem\_ref/hg19\_M\_rCRS\_ref.transcripts.fa --xgtags --reverse > working/genome\_to\_transcriptome.log 2> working/genome\_to\_transcriptome.log

#### 11. Filter indels, large inserts, zero mapping quality from transcriptome bam

java -Xmx512M -jar ubu.jar sam-filter --in working/transcriptome\_alignments.bam –out working/transcriptome\_alignments\_filtered.bam --stripindels --max-insert 10000 --mapq 1 > working/sam\_filter.log 2> working/sam\_filter.log

### 12. RSEM

rsem-calculate-expression --gcr-output-file --paired-end --bam --estimate-rspd -p 8 working/transcriptome\_alignments\_filtered.bam /datastore/tier1data/nextgenseq/seqware-analysis/mapsplice\_rsem/rsem\_ref/hg19\_M\_rCRS\_ref rsem > working/rsem.log 2> working/rsem.log

### 13. Strip trailing tabs from rsem.isoforms.results

perl strip\_trailing\_tabs.pl --input rsem.isoforms.results --temp working/orig.isoforms.results > working/trim\_isoform\_tabs.log 2> working/trim\_isoform\_tabs.log

#### 14. Prune isoforms from gene quant file

mv rsem.genes.results working/orig.genes.results; sed /^uc0/d working/orig.genes.results > rsem.genes.results

### 15. Normalize gene quant

perl quartile\_norm.pl -c 2 -q 75 -t 1000 -o rsem.genes.normalized\_results rsem.genes.results

#### 16. Normalize isoform quant

perl quartile\_norm.pl -c 2 -q 75 -t 300 -o rsem.isoforms.normalized\_results rsem.isoforms.results

## 17. Junction counts

java -Xmx512M -jar ubu.jar sam-junc --junctions splice\_junctions.txt --in sorted\_genome\_alignments.bam --out junction\_quantification.txt > junction\_quantification.log 2> junction\_quantification.log

## 18. Exon counts

coverageBed -split -abam sorted\_genome\_alignments.bam -b composite\_exons.bed | perl normalizeBedToolsExonQuant.pl composite\_exons.bed > bt.exon\_quantification.txt 2> bt\_exon\_quantification.log

#### 19. Cleanup large intermediate output

rm alignments.bam logs/\* working/phred33\_alignments.bam working/rg\_alignments.bam working/sorted\_by\_chr\_read.bam working/transcriptome\_alignments.bam working/transcriptome\_alignments\_filtered.bam working/prep\_1.fastq working/prep\_2.fastq > working/cleanup.log

### **Incompatibility of mRNA-seq bams with SAM 1.4**

Upon initiation of mRNA-seq data generation by TCGA, publicly available splice aware alignment algorithms did not conform perfectly to the SAM 1.4 specification. MapSplice was chosen based on its performance and features to provide high quality mRNA alignments to TCGA investigators. However, the MapSplice incompatibilities with SAM 1.4, detailed below, prevent accurate reconstruction of the original fastq file using typical tools (i.e. samtools, picard). Thus original fastq files are currently being made available at CGHub and investigators are encouraged to utilize those fastq files when re-analysis from raw sequence is required. Thanks to Olena Morozova and the UCSC team for identifying and generating examples of these incompatibilities.

The incompatibilities below refer specifically to MapSplice versions 12.07 and 2.0.1.9. With the exception of item 1, we have found these incompatibilities apply to a relatively small fraction of reads.

Example records were generated using the command:

\$ samtools view -X UNCID\_1372446.9f678cb6-26c7-4c76-831c-e541319648d1.sorted\_genome\_alignments.bam | cut -f 1-9

1. The /1 or /2 is included in the QNAME. The developers retained these in order to disambiguate read pairs because Mapsplice's interpretation of the paired and proper pair bit flags for fusions, multi-mappers, and unaligned reads precludes typical segregation (see items 2-5). This is the only incompatibility attributable to all records.

UNC13-SN749:179:C0V5LACXX:8:1105:15090:63585/2 pPR2 chr1 12078 66 48M = 12140 110 UNC13-SN749:179:C0V5LACXX:8:1105:15090:63585/1 pPr1 chr1 12140 66 48M = 12078 -110

2. The properPair (0x0002) bit for secondary, read2, properly paired mappings is not set.

UNC13-SN749:179:C0V5LACXX:8:1105:16559:107025/2 pR2s chr1 11630 39 48M = 12058 476 UNC13-SN749:179:C0V5LACXX:8:1105:16559:107025/1 pPr1s chr1 12058 66 48M = 11630 -476

3. The paired sequencing (0x0001), read1 (0x0040), or read2 (0x0080) bits are not set for unmapped reads.

UNC13-SN749:179:C0V5LACXX:8:1101:2352:2224/1 u \* 0 0 \* \* 0 0

4. The properPair (0x0002) bit for candidate fusion alignments is set when the mate is mapped to different chromosome or on the same strand.

UNC13-SN749:179:C0V5LACXX:8:2103:3131:103020/2 pP2 chr1 564475 56 48M chrM\_rCRS 3953 560569

5. Secondary/not-secondary mappings in ProperPair mapping are set incorrectly for candidate fusion alignments.

UNC13-SN749:180:D127FACXX:2:1101:1122:191492/1 pPrR1 chr1 565638 63 48M chrM\_rCRS 4968 560717 UNC13-SN749:180:D127FACXX:2:1101:1122:191492/2 pPrR2 chrM\_rCRS 4968 44 48M = 5088 -73 UNC13-SN749:180:D127FACXX:2:1101:1122:191492/1 pPrR1s chrM\_rCRS 5088 63 48M = 4968 167

6. The following incompatibilities (6,7) regard candidate fusion alignments, including candidate fusion alignments that are ultimately reported as unaligned. Read1, read2 (0x00c0) bits and TLEN values are erroneous.

UNC13-SN749:179:C0V5LACXX:8:2107:20483:40121/1 pPR12s chr1 564732 255 37M11S chrM\_rCRS 4187 560545

7. The reverse-complement of SEQ is not reported when the reverse-complement (0x0010) bit is set, and the order of QUAL cannot be determined.

8. Mate information is occasionally not recorded

UNC13-SN749:179:C0V5LACXX:8:2108:14392:110369/1 pPR1 chr1 564744 255 25M23S \* 0 0

Also of note, multi-mappers are reported as separate lines. This is not explicitly forbidden in the SAM 1.4 specification, and this format of reporting multi-mappers was retained due to the requirement (at the time of development) by other downstream RNA-seq algorithms such as Cufflinks and RSEM.